## **8.3.1.2 Access Properties file on Windows**

Steps to access i2b2Workbench.properties file on Windows

- 1. Go to YOUR\_I2B2\_WB\_DIR and open the folder called **Windows**.
- 2. Double click on the **i2b2workbench.properties** file.

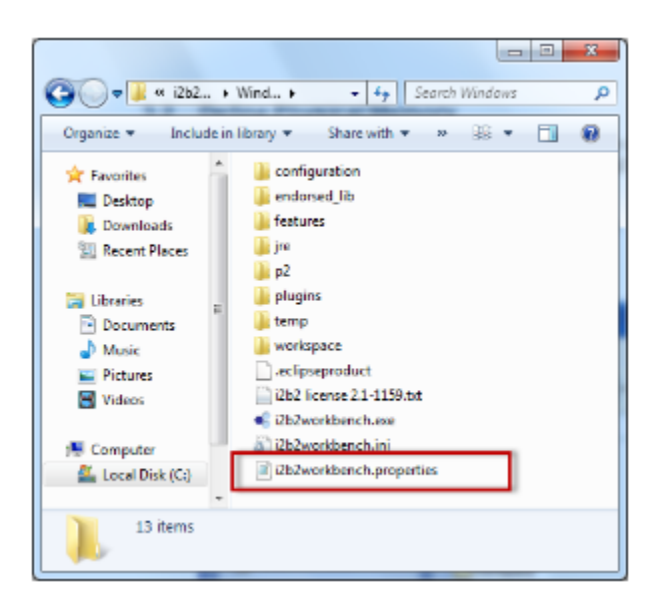

## 3. The properties file will open.

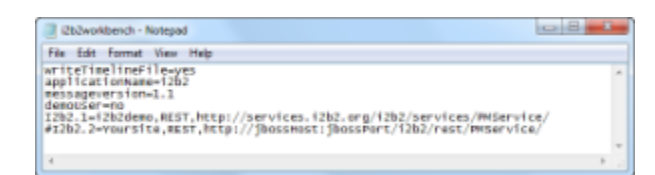

## ⊕ **Note**

Once the file opens you can return to the **Define Hive Location** section to walk through the steps of editing the file.